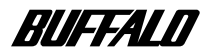

**MO ディスクドライブ**

L

## **MOU-640RH**

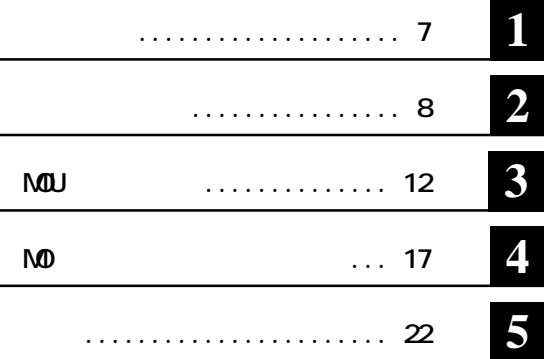

注意マーク ........ **に続く説明文は、製品の取り扱いにあたって特に注意すべき事項で**

### **ここ、 い次へ**

**Windows**<br>**C C:ハードディスク ライ** D:CD-ROM

**NOU** 

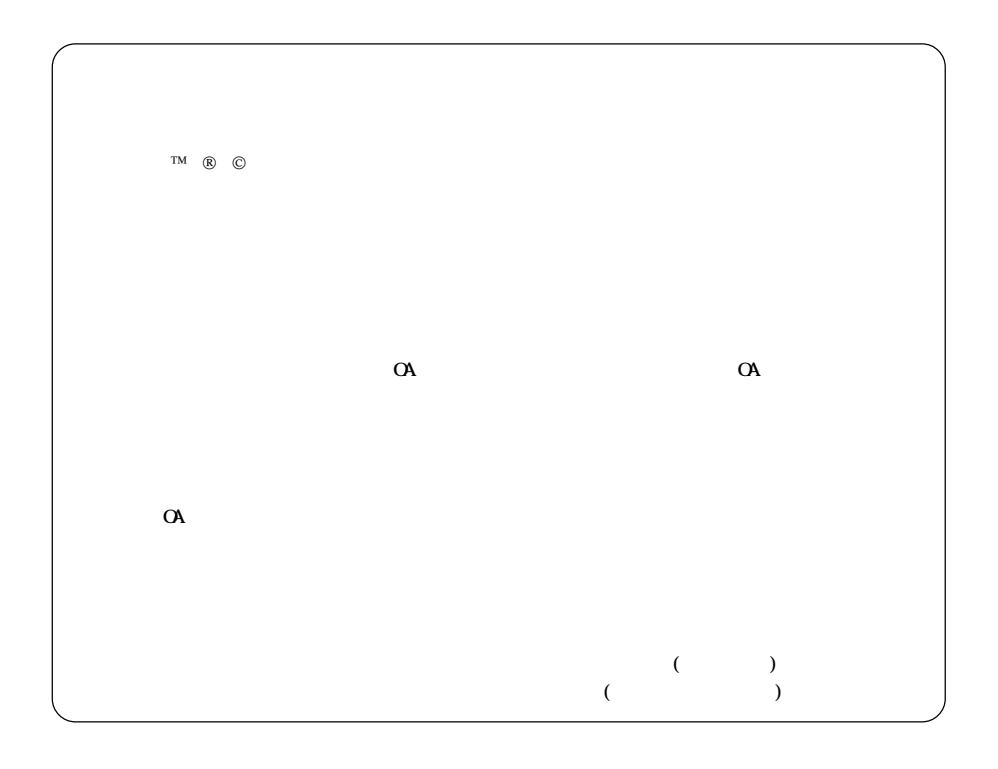

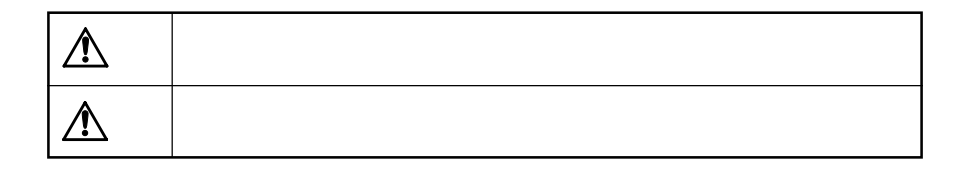

**)** 

**△は、警告・注意を促す記号です。△の近くに具体的な警告内容(例: 感電**

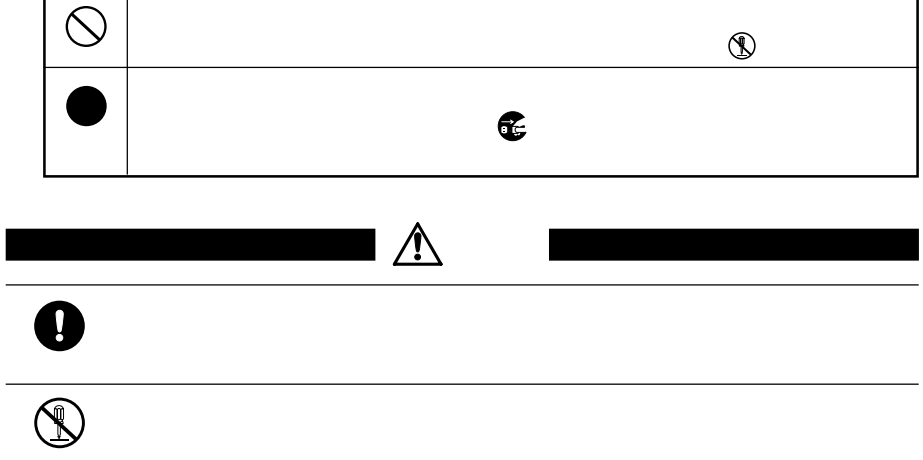

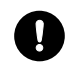

-

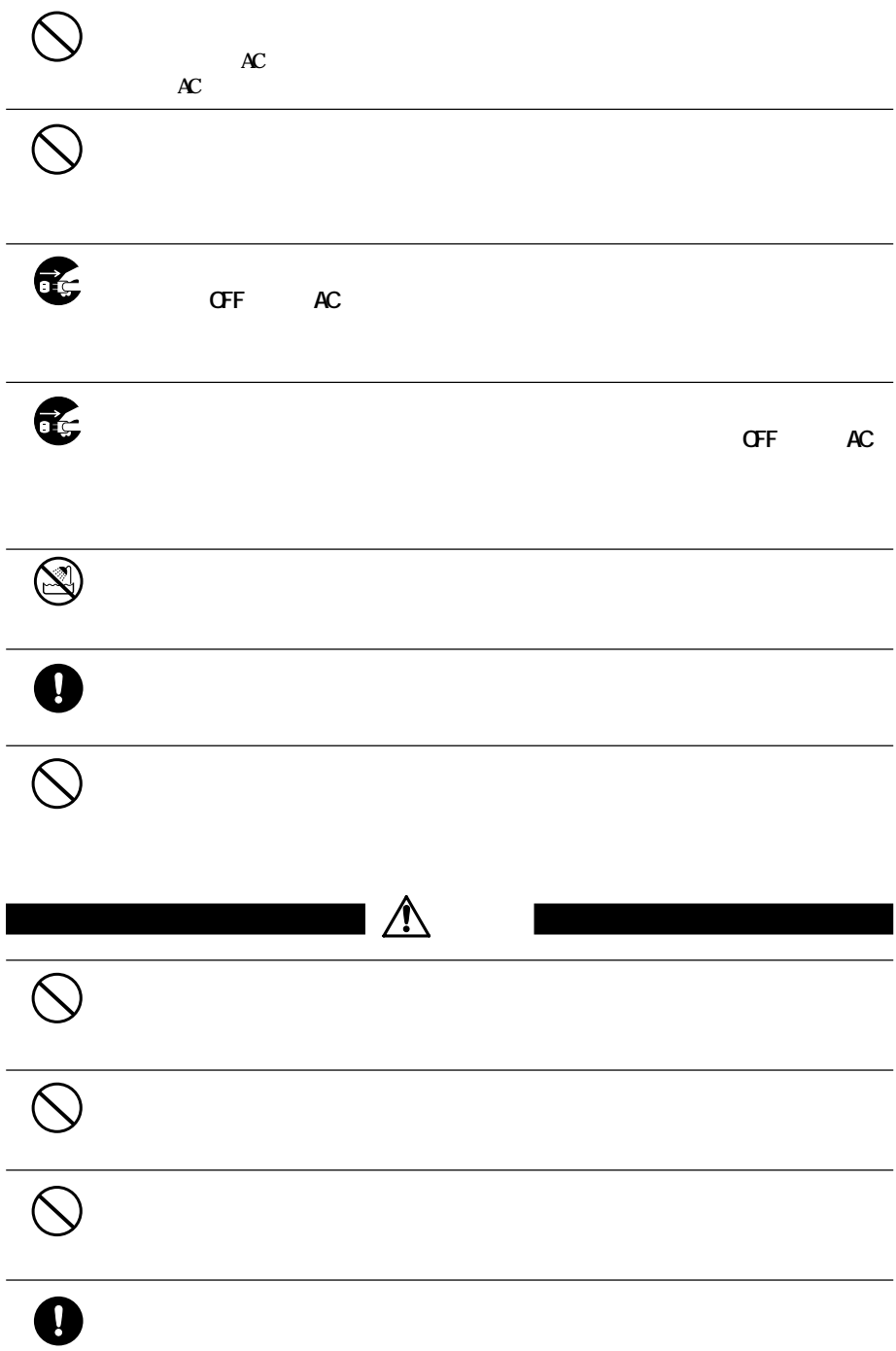

# $\bullet$

# $\bullet$

 $\bullet$ 

**ン内(ハードディスク等)のデータをすべて他のメディア(MOディスク、フ**

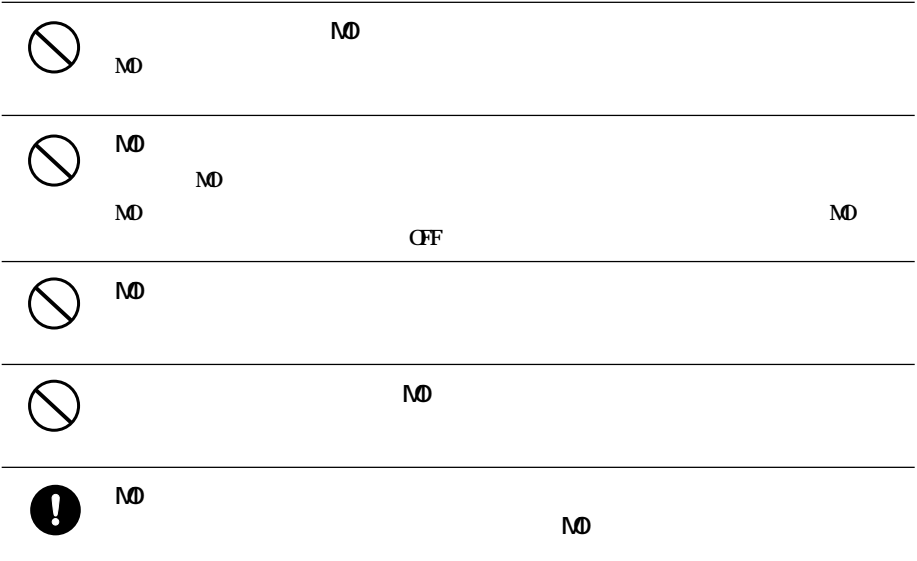

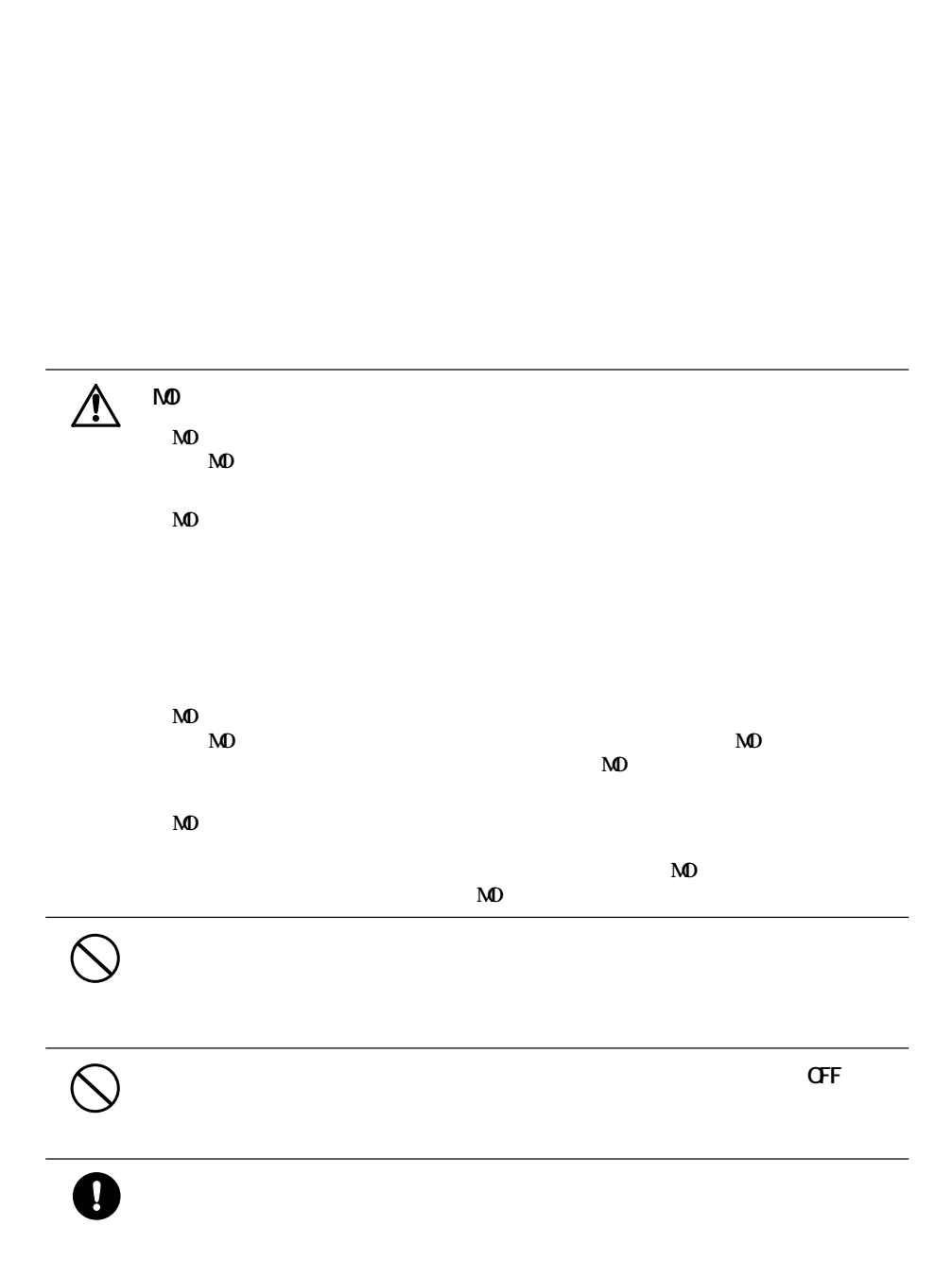

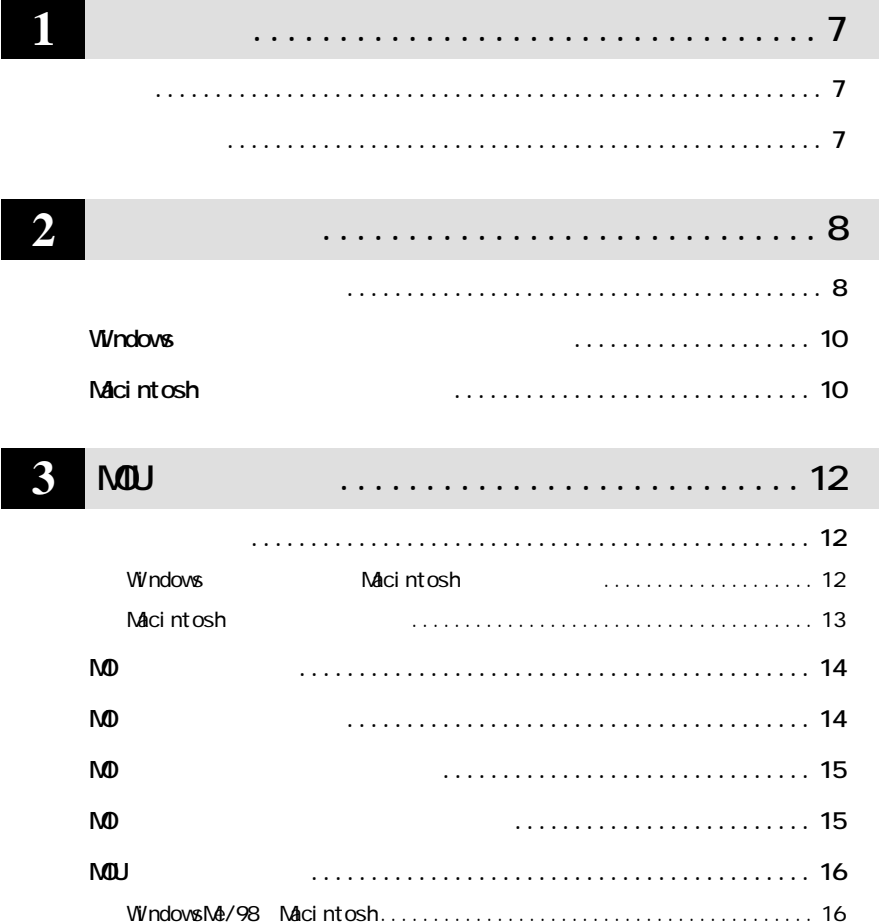

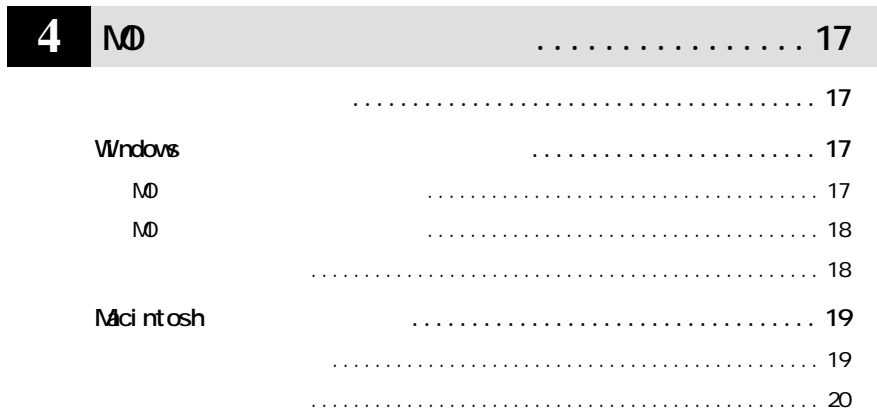

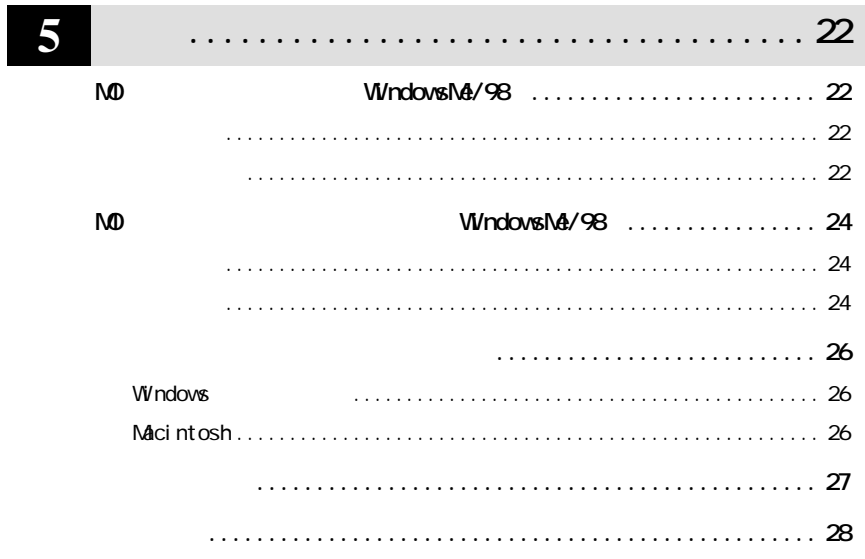

**1 はじめに**

**MOU** 

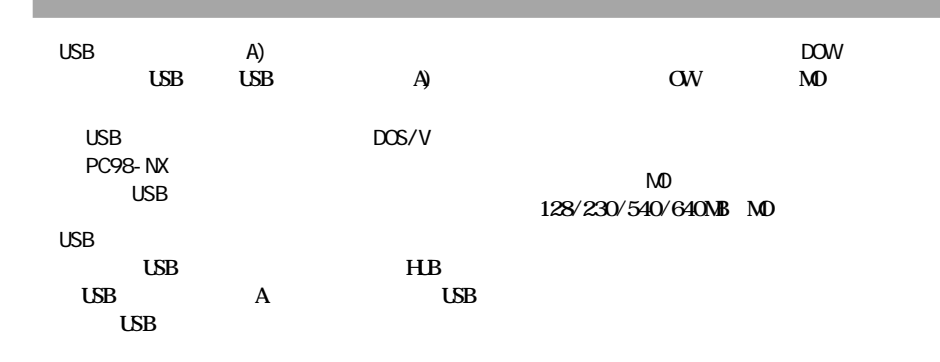

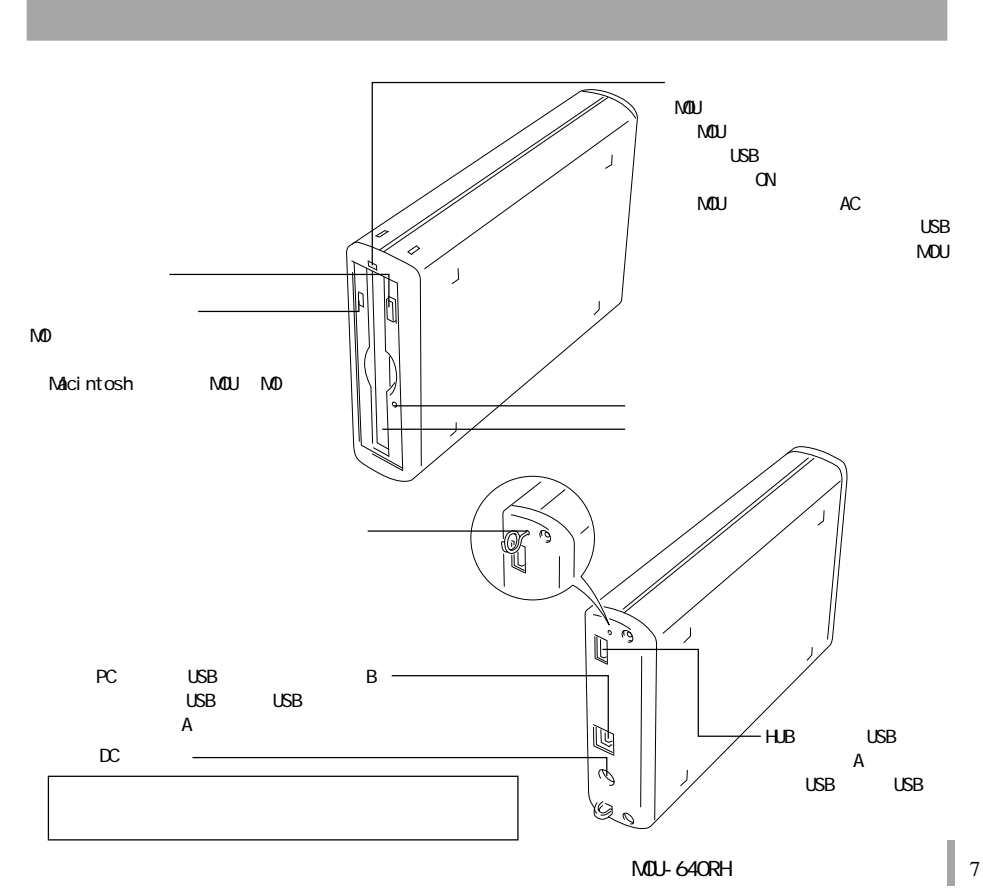

**2**

**MOU** 

**MU** 

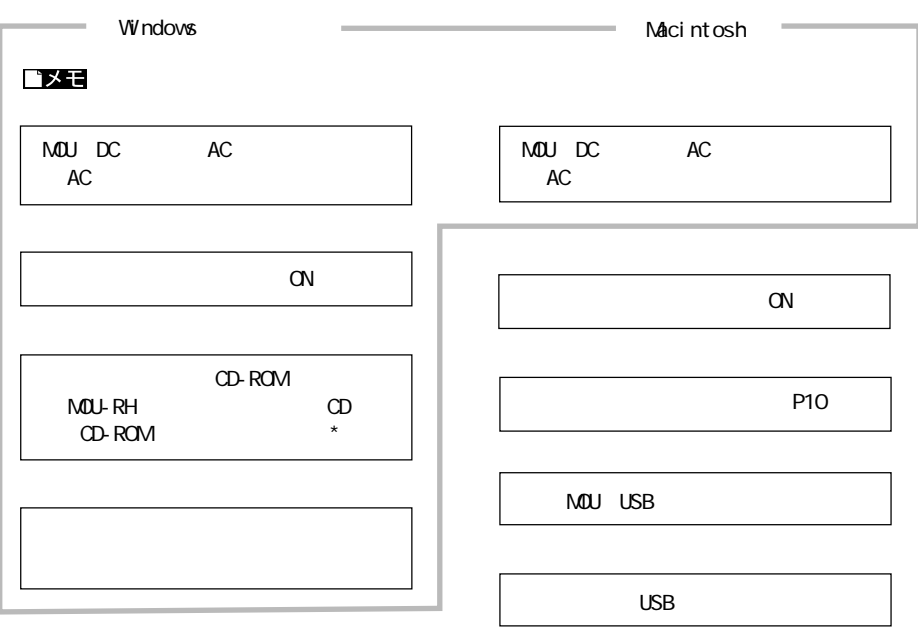

 $*$  CD-ROM

NOU-RH

EASYSETUP. EXE

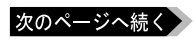

PC98-NX<br>CyberTrio-NX

 $\tilde{M}$ U and  $\tilde{M}$ 

**CyberTrio-NX あ** Cyber Trio-NX (P) [CyberTrio-NX] [Go To ] **②[ス ト][プログラム(P)]-[CyberTrio-NX]-[CyberTrio-NX セ プ]の順に選択します。 ③ [CyberTrio-NXのプロパテ ]ダイアログボ クスが表示されます。[アドバンストモード]を選択して[OK]**

Windows98 Second Edition

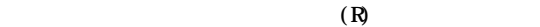

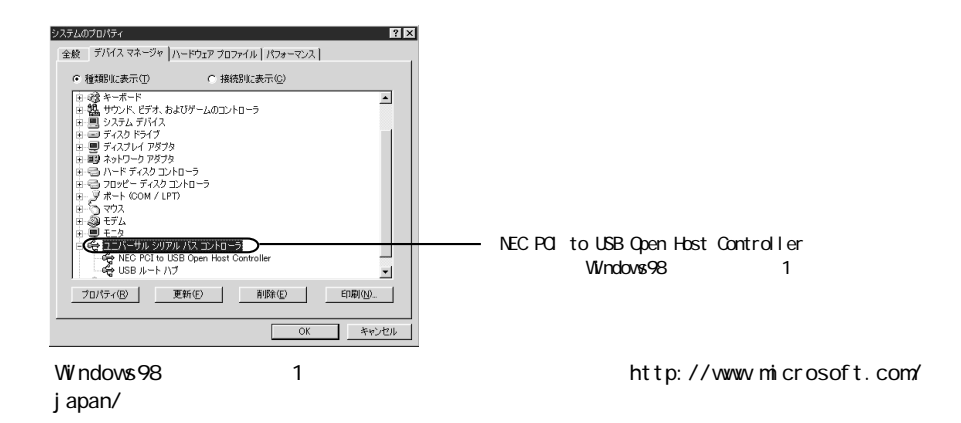

**2**

### **Windows**

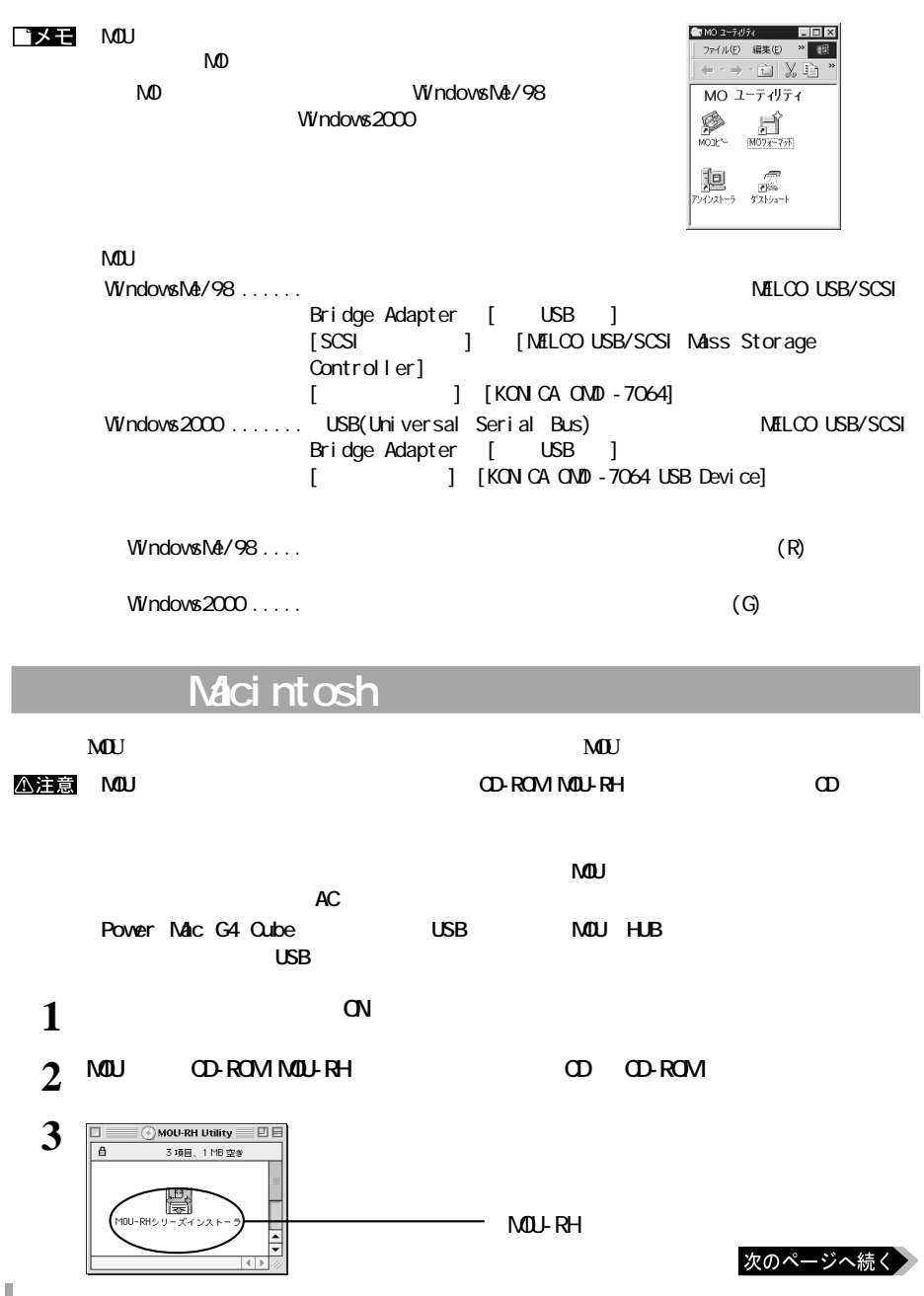

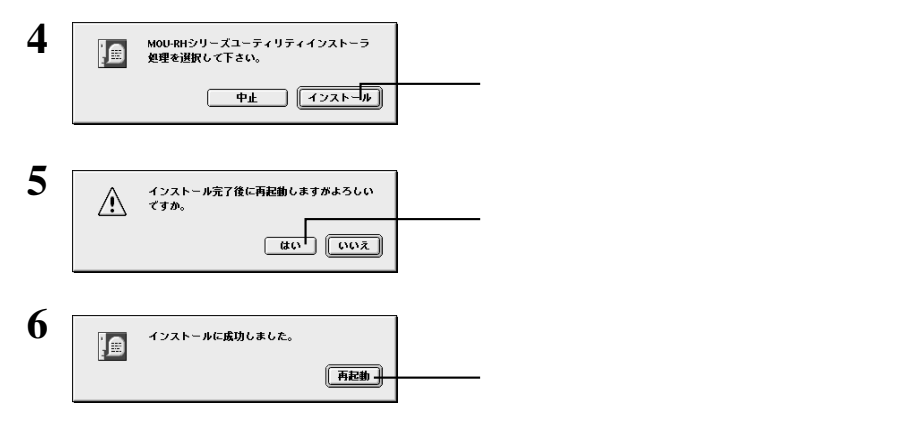

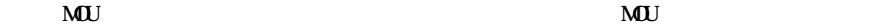

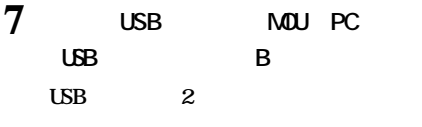

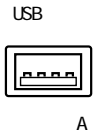

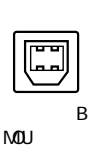

**8 USB A USB** 

USBコネクタ(シリーズ A)  $\tilde{00}$ PC USB MOU AC<sub>P</sub>

USBケーブル(付属品)

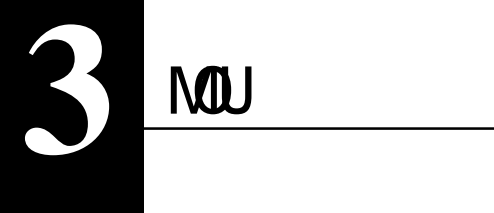

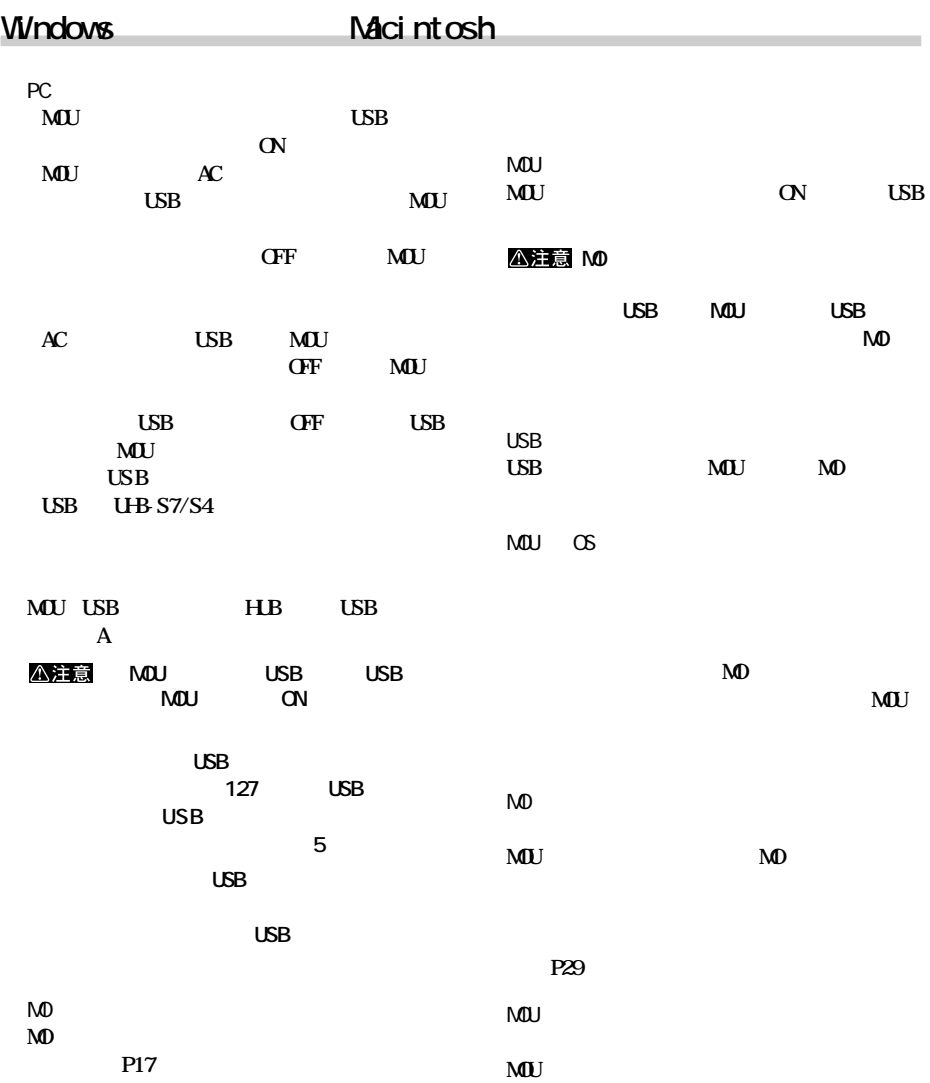

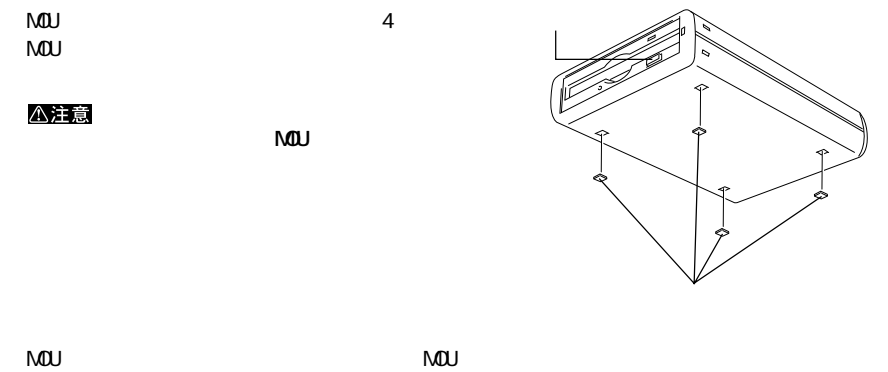

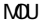

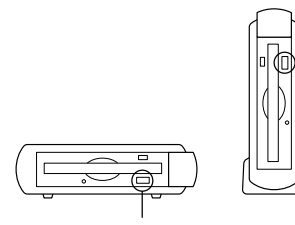

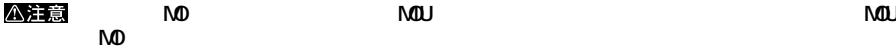

×

×

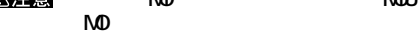

Macintosh

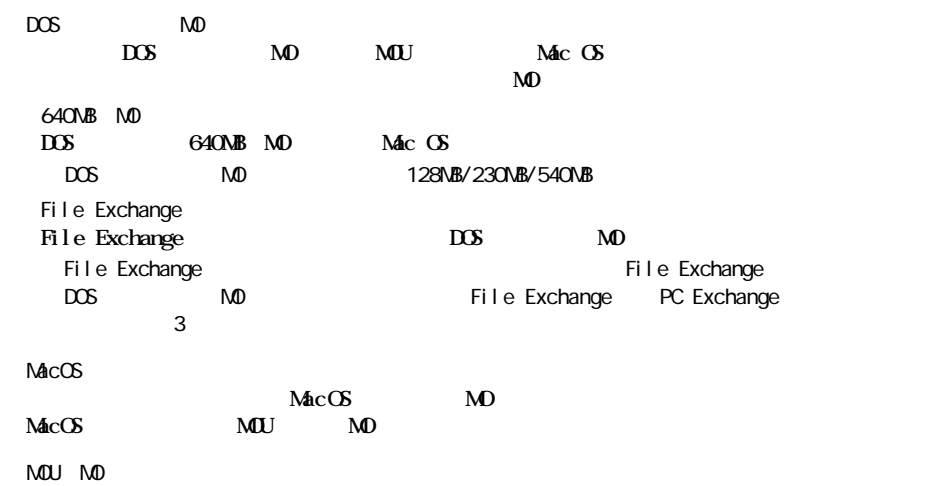

### **MOディスクの挿入 MD** J **についている。3~4** △注意  $\mathsf{M}\mathsf{D}$ **NO**

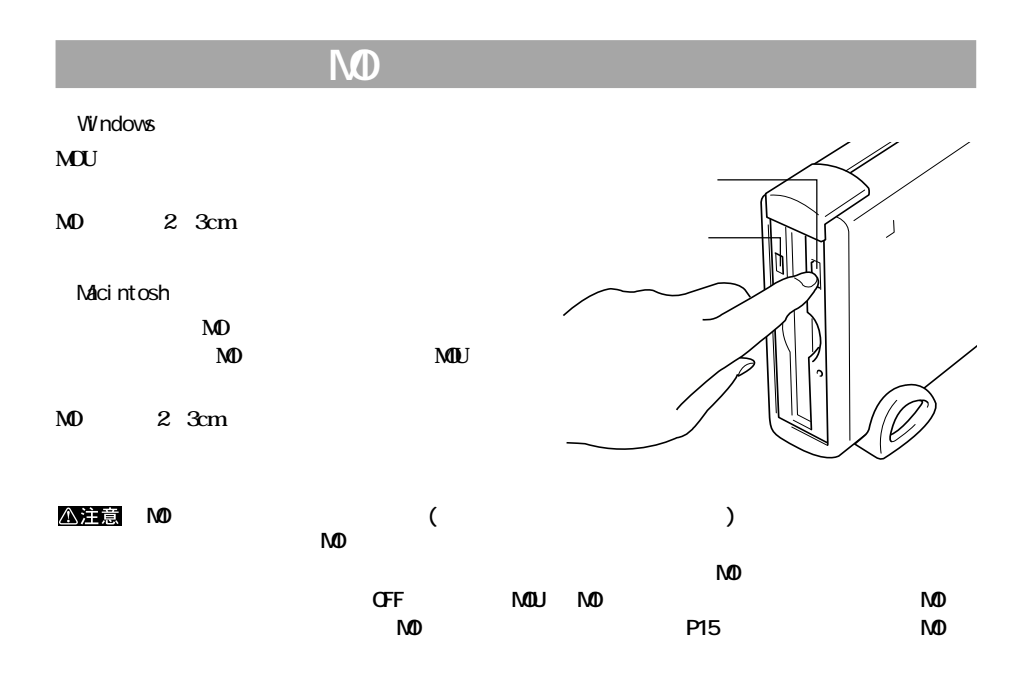

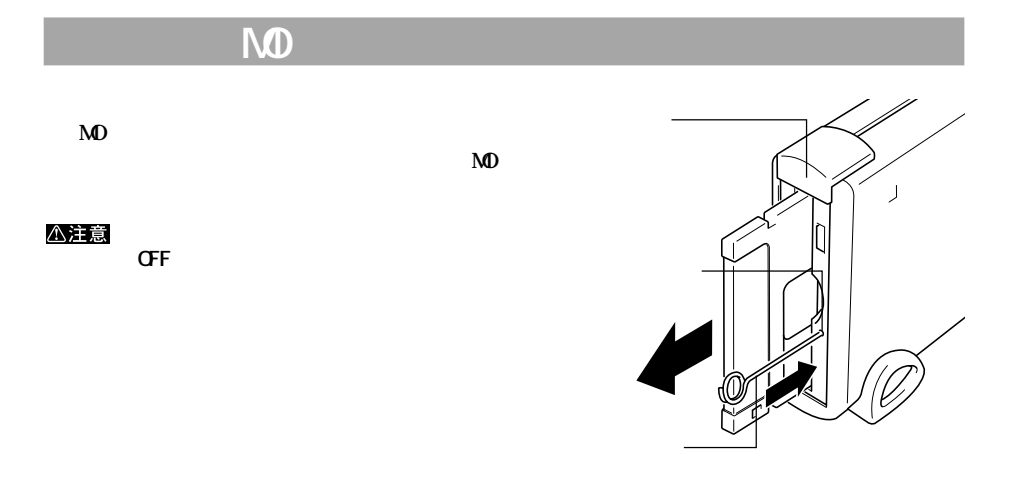

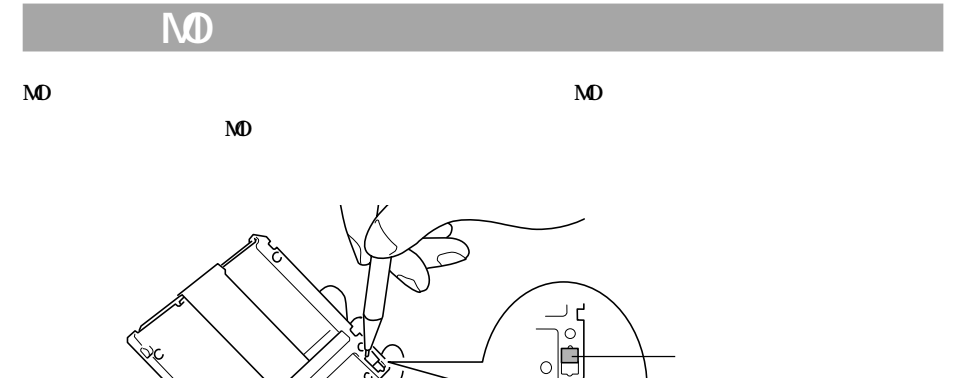

 $\circ \Box$ 

**3**

ē

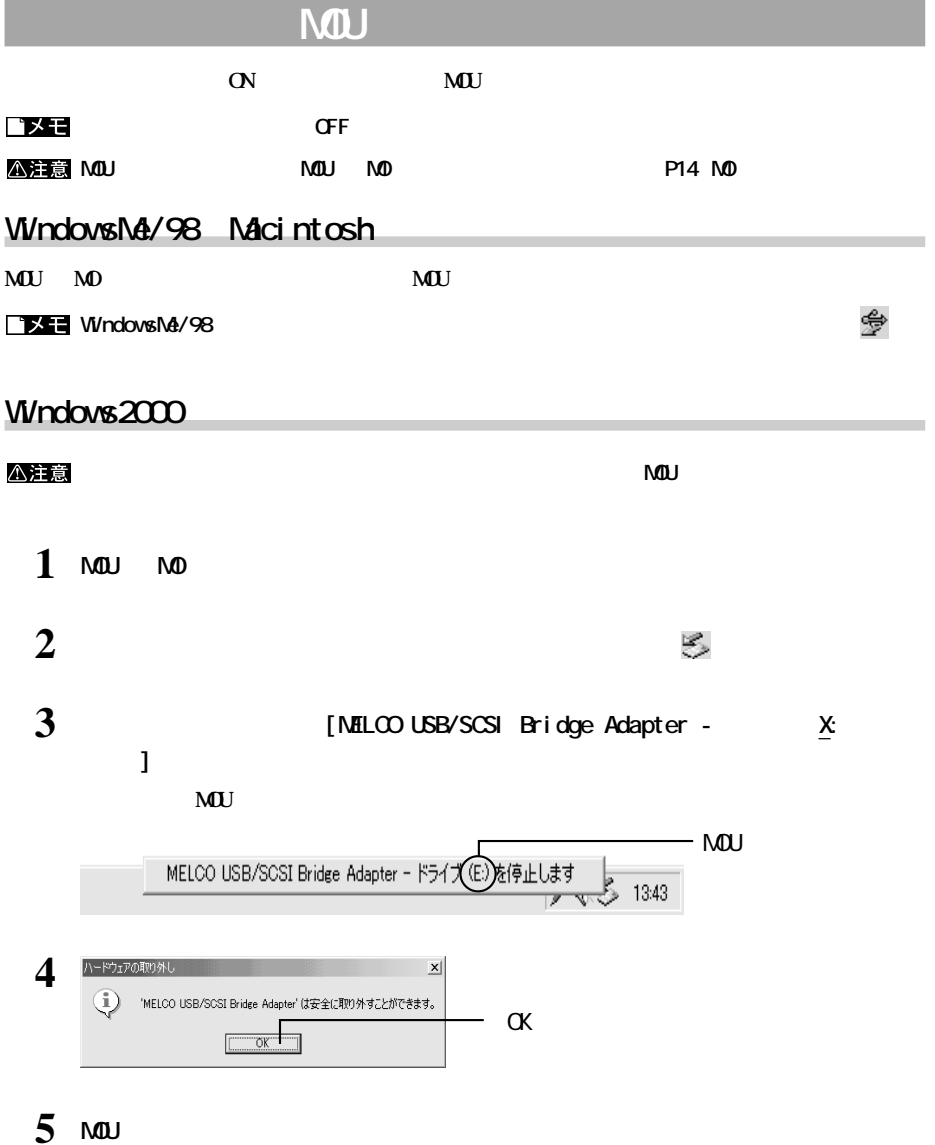

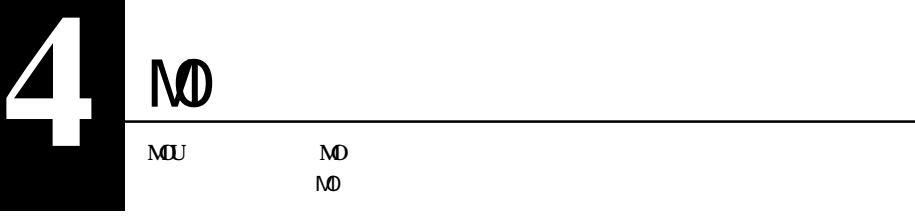

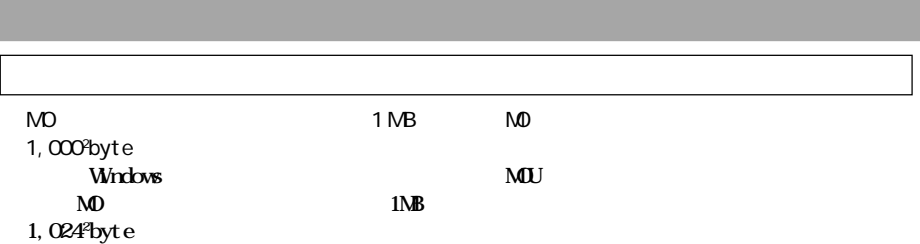

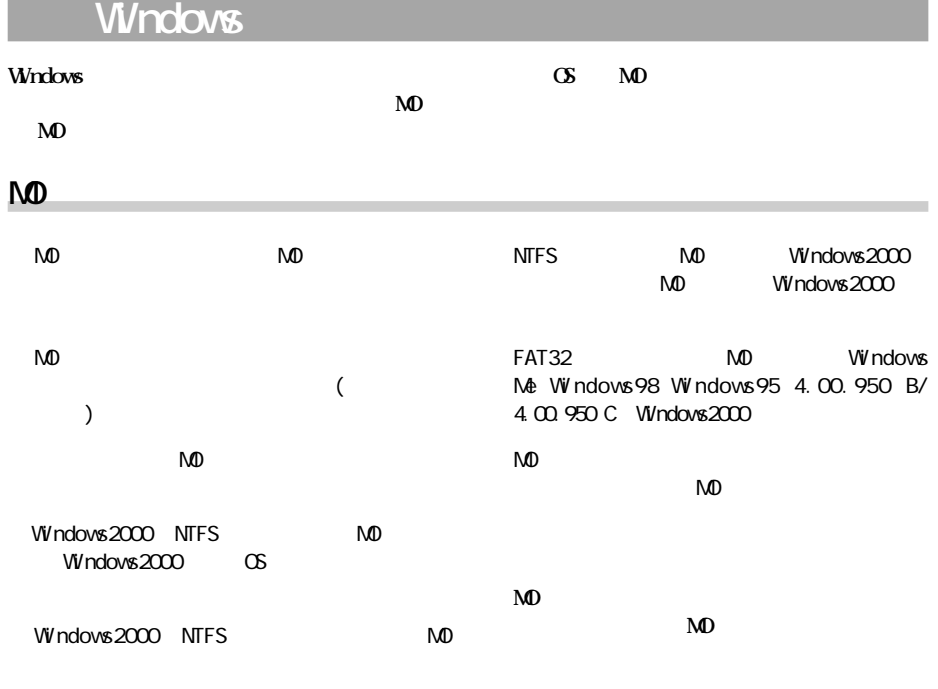

ND NTFS

**NTFS** 

dows2000

NO Win-

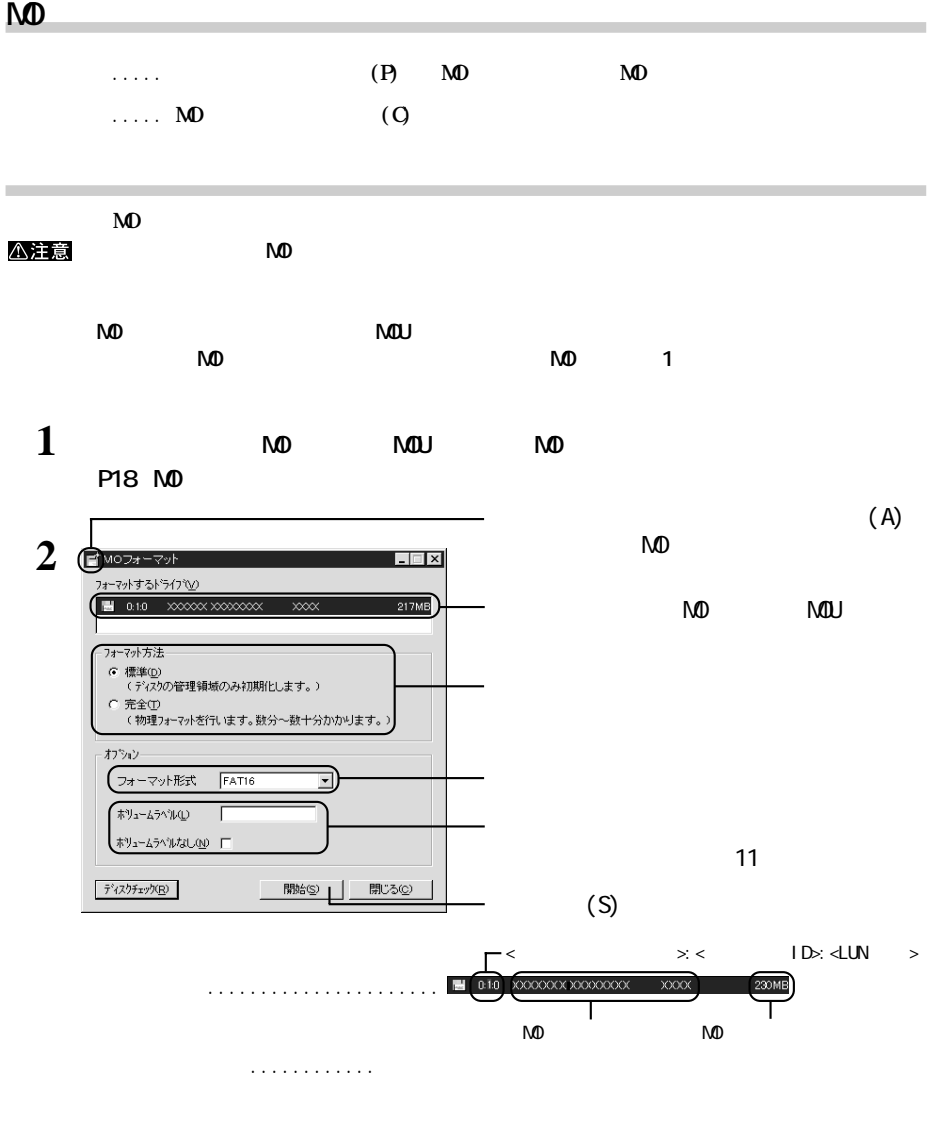

.............. **FAT16 FAT32** FAT 32 MD WindowsMe Windows98 Windows95 4.00.950 B/4.00.950 C Windows2000

 $\ldots$ .... **NO クを挿入した場合や、MOディスクを入れ替えた場合にク ック**

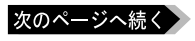

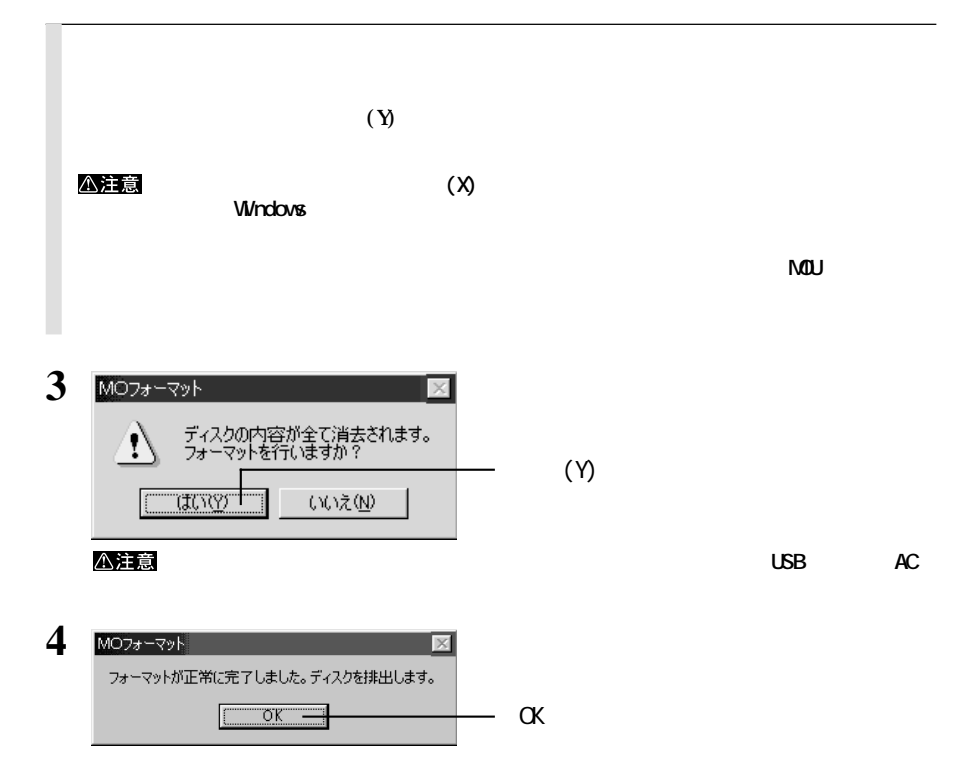

**MD** 

### Macintosh

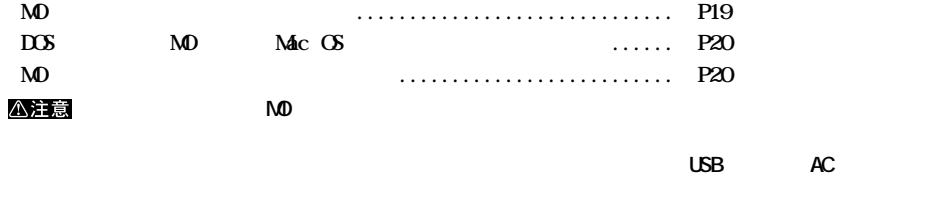

#### **Macintosh**

**通常のフォーマット**

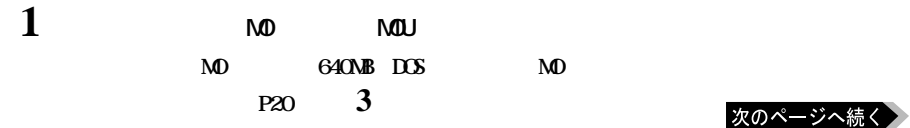

**4** $\overline{8}$ 

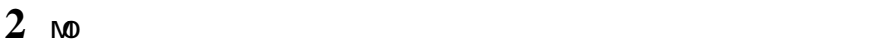

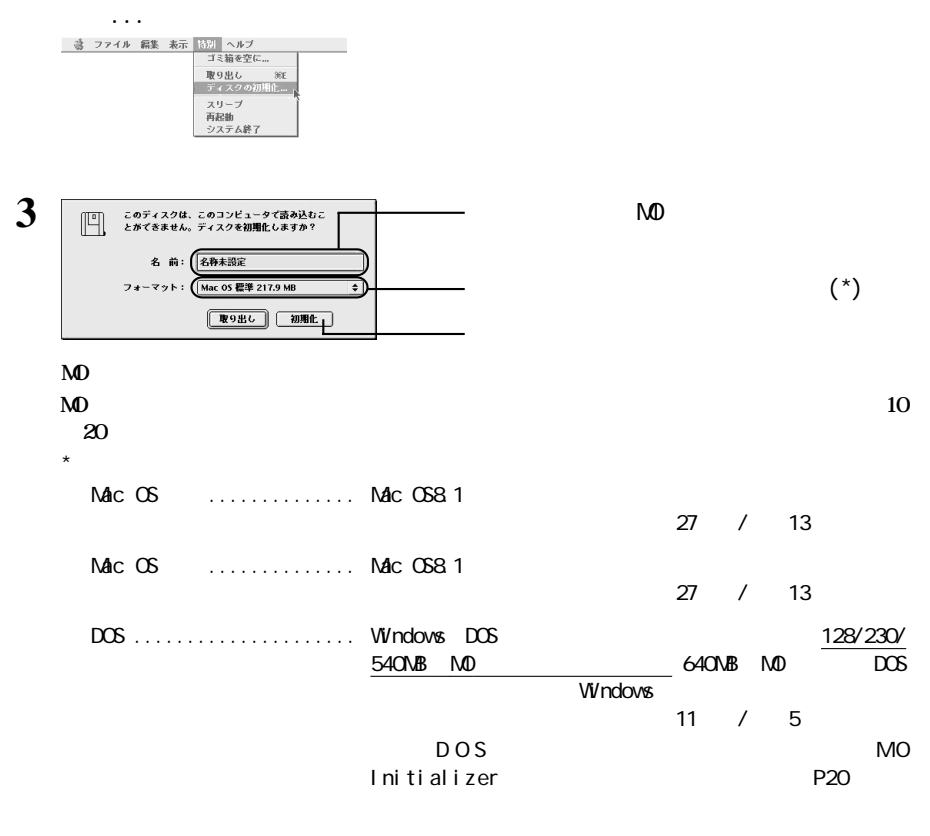

Universal Disk Format ..  $640$ N $B$  M $D$ 

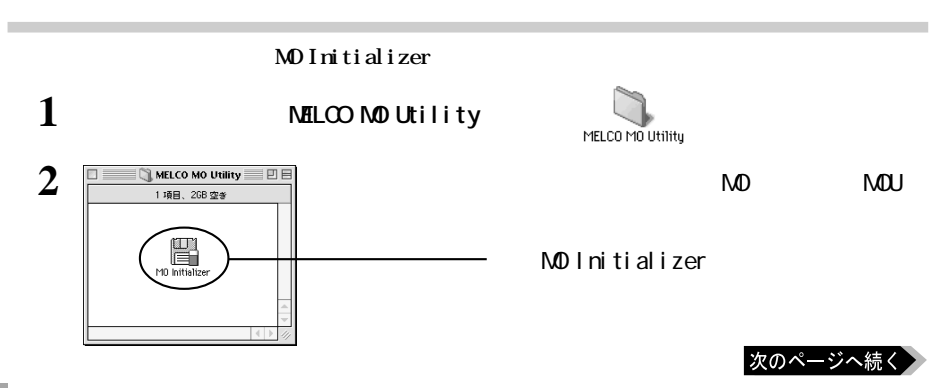

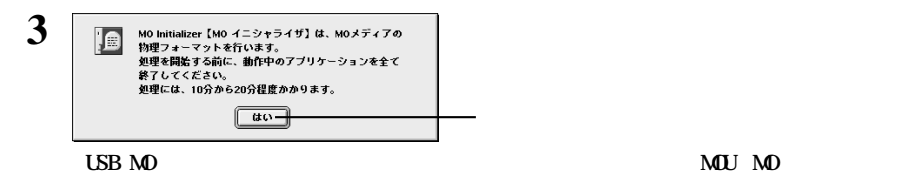

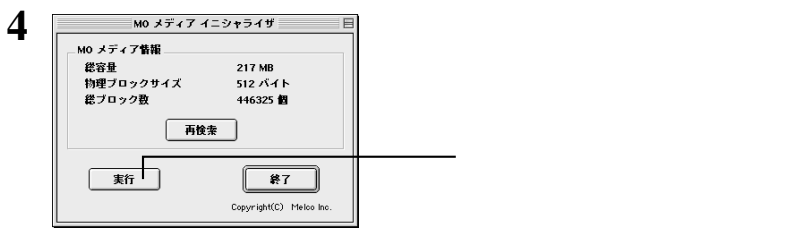

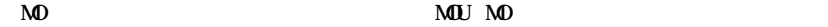

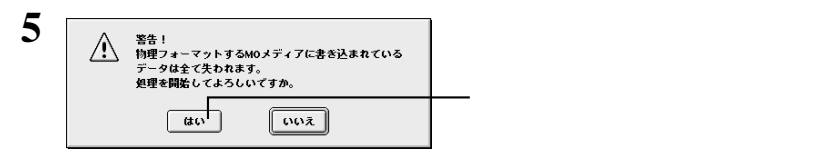

#### △注意

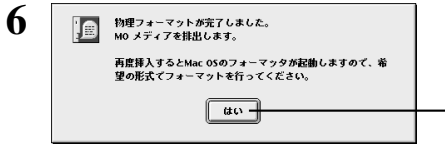

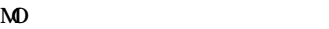

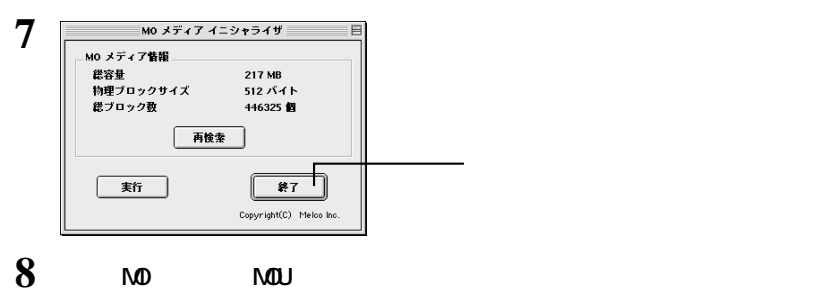

**Macintosh** 

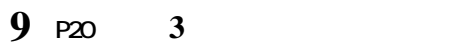

**フォーマット中はマウスやキーボード、パワーボタン、リセットスイッチ、USBケーブル、ACア**

 $\mathbb{E}[\mathbf{z}]\leq \mathbb{E}[\mathbf{z}]\leq \mathbb{E}[\mathbf{z}]\leq \mathbb{E}[\mathbf{z}]\leq \mathbb{E}[\mathbf{z}]\leq \mathbb{E}[\mathbf{z}]\leq \mathbb{E}[\mathbf{z}]\leq \mathbb{E}[\mathbf{z}]\leq \mathbb{E}[\mathbf{z}]\leq \mathbb{E}[\mathbf{z}]\leq \mathbb{E}[\mathbf{z}]\leq \mathbb{E}[\mathbf{z}]\leq \mathbb{E}[\mathbf{z}]\leq \mathbb{E}[\mathbf{z}]\leq \mathbb{E}[\mathbf{$ 

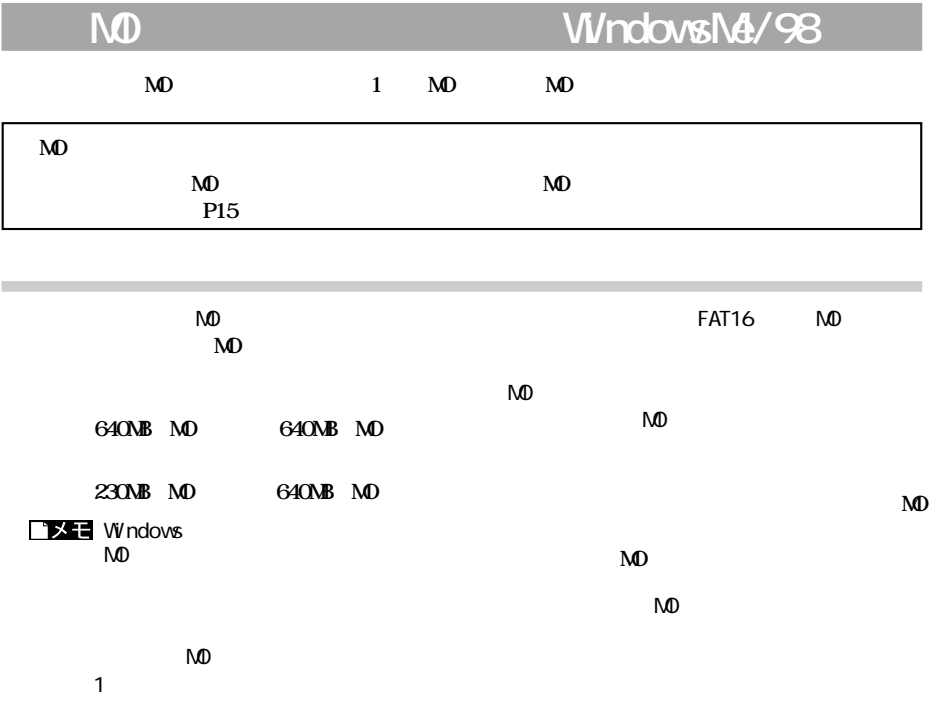

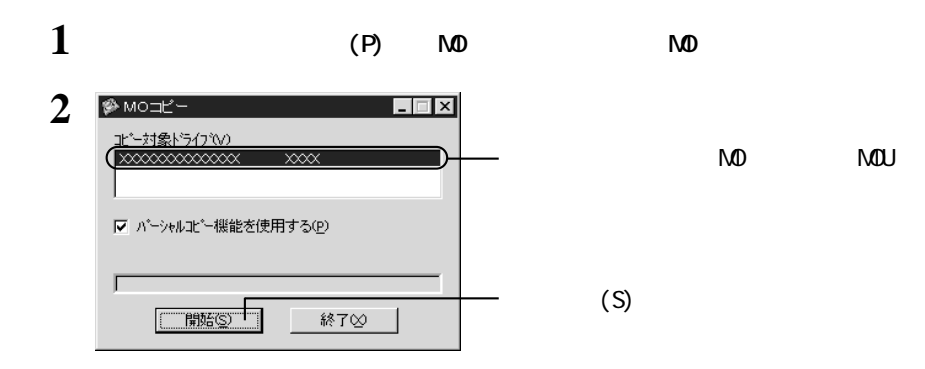

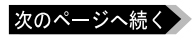

**コピー手順**

### **DXE**

### $(P)$   $\checkmark$

 $(S)$ 

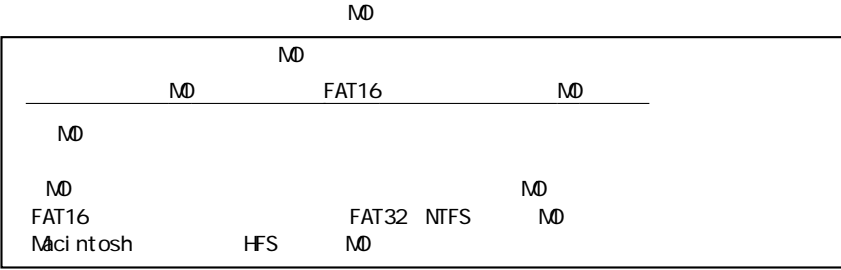

**3 10 10 10** 

 $\sqrt{2}$ 

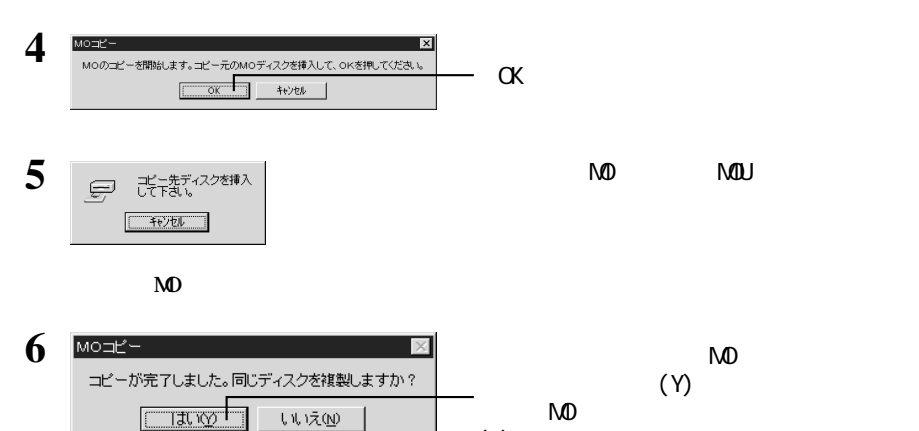

**5**

 $M<sub>0</sub>$ 

 $(N)$ 

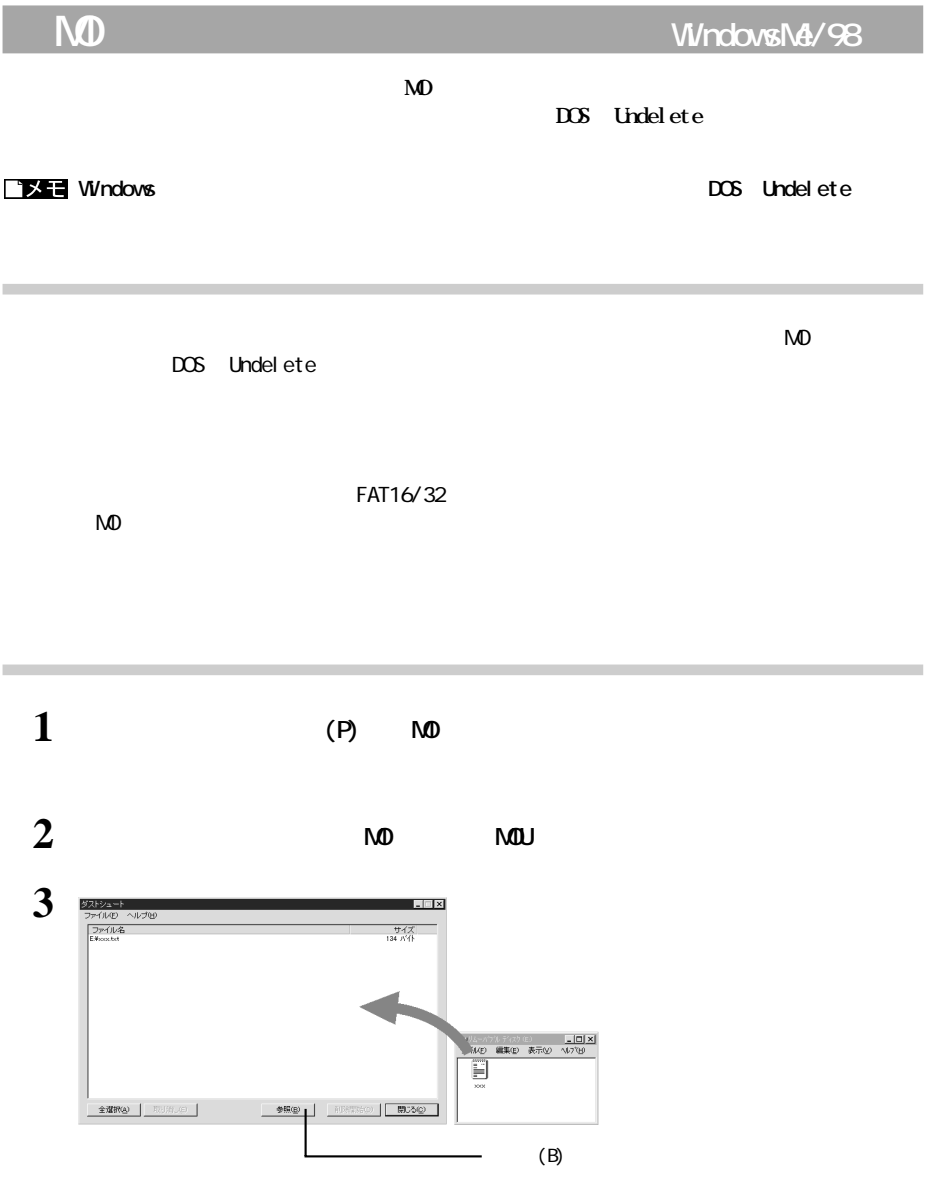

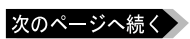

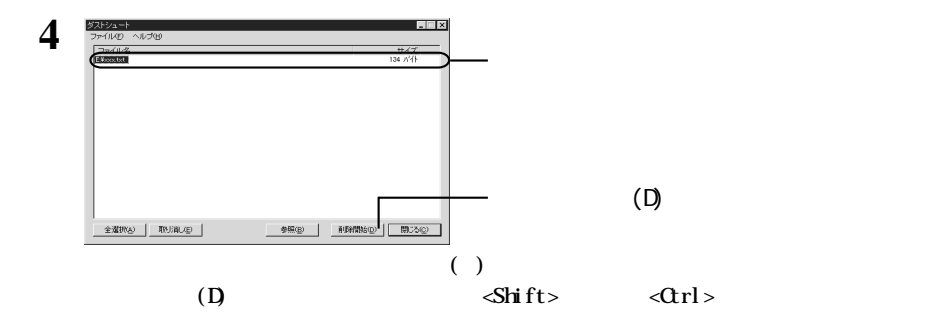

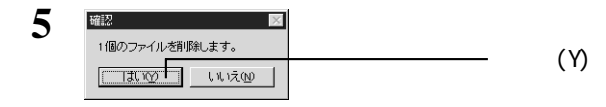

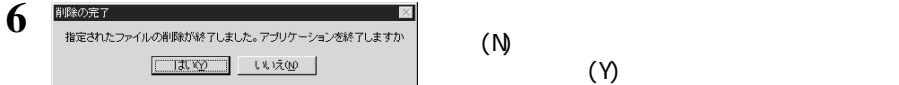

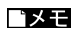

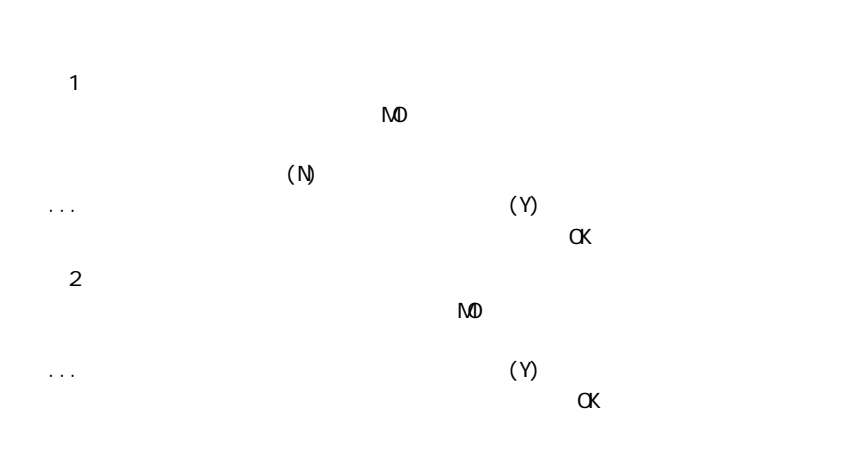

**MOU** 

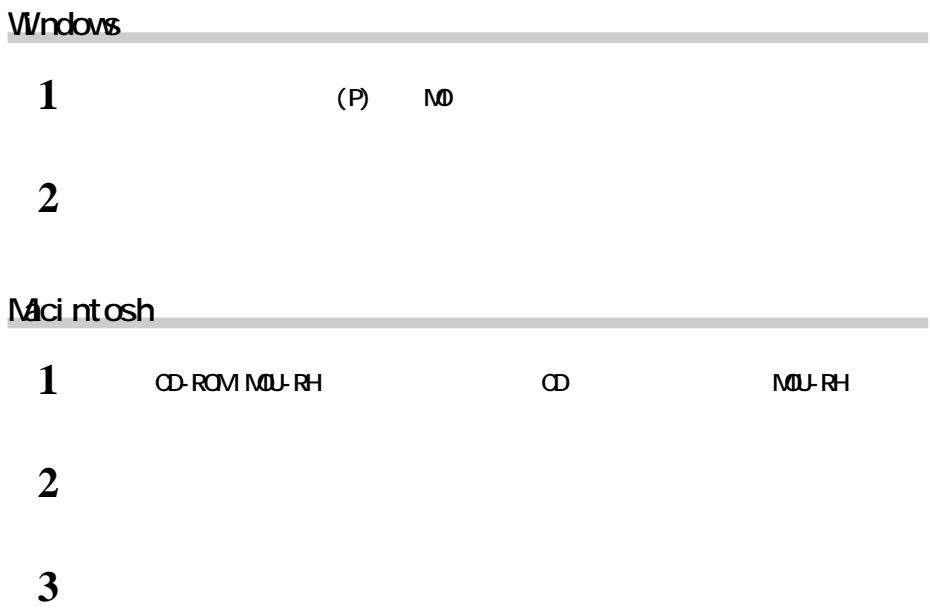

**「アンインストールに成功しました。 というメッセージが表示されたら、[再起動]ボタン**

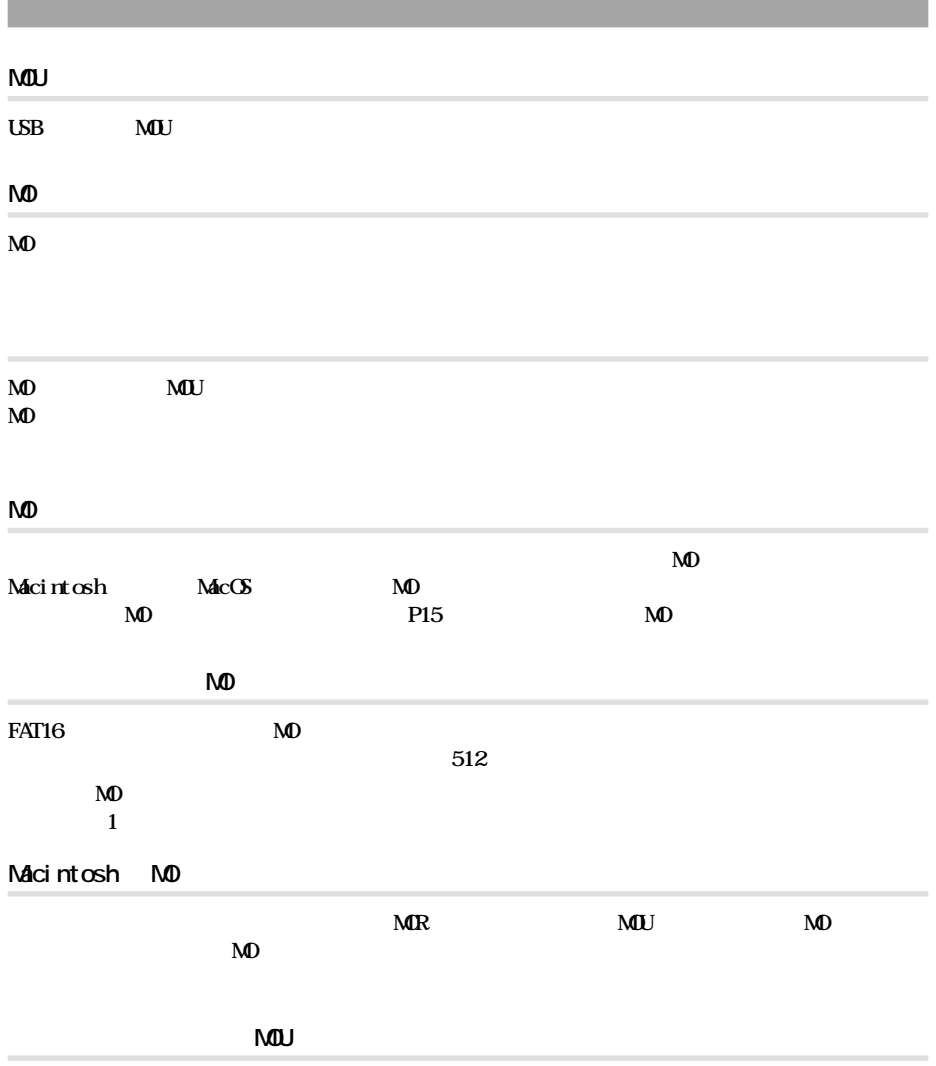

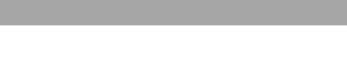

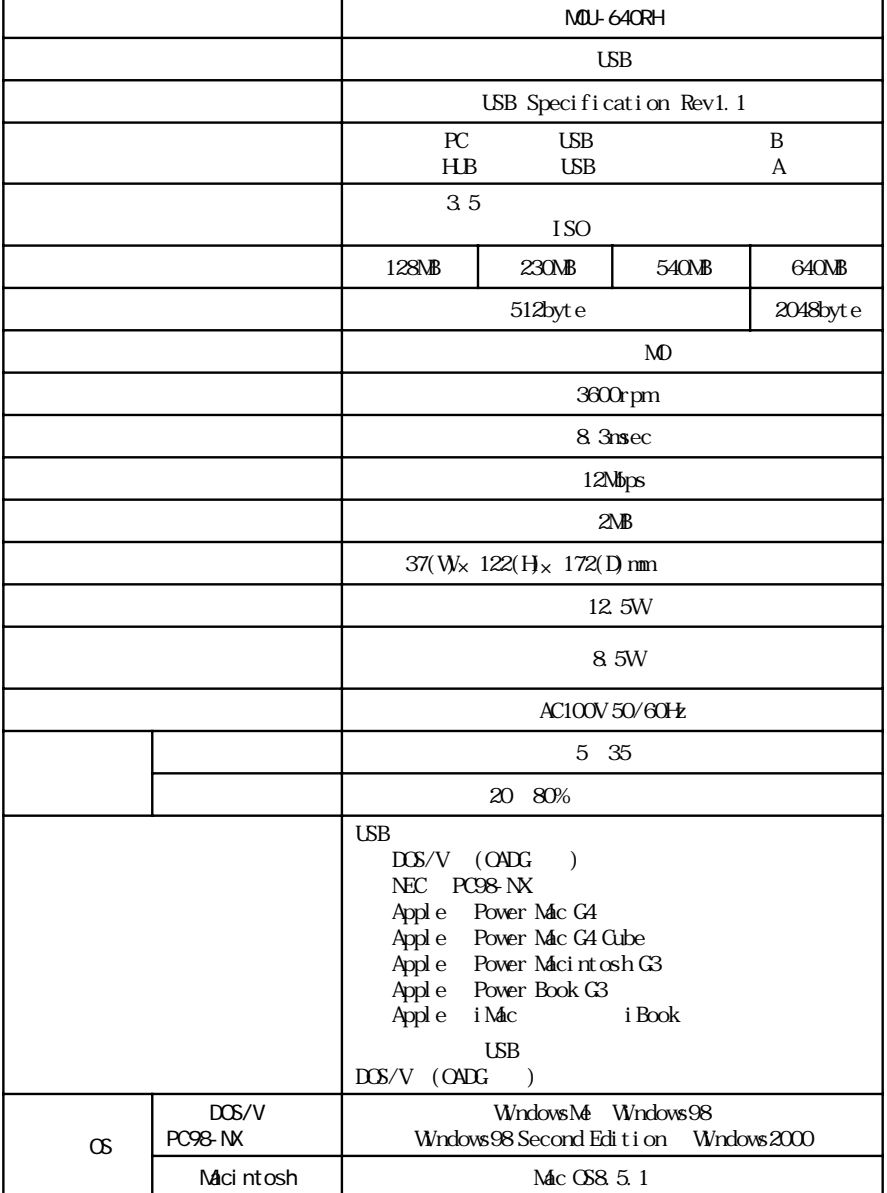

 $(http: //$ www.melcoinc.co.jp/)

① 返送先 **[氏名 /住所/電話番号(内線)/FAX番号]** / / ( )/**FAX**  $\begin{array}{c}\nI \\
I\n\end{array}$ ⑦ 発生状況 **[始めから/ある日突然/環境を変えたら]** ⑧ 発生頻度 **[必ず/頻繁/時々/時間が経つと、他]** ⑨ コンピュータ **[本体メーカ名/型番/シリアルナンバー]** ⑩ ハードディスク **[メーカ名/型番/シリアルナンバー]** ⑪ ディスプレイ **[メーカ名/型番/シリアルナンバー]** ⑫ その他周辺機器 **[メーカ名/型番/シリアルナンバー]** OS(The Second Second Second Second Second Second Second Second Second Second Second Second Second Second Second Second Second Second Second Second Second Second Second Second Second Second Second Second Second Second Secon **[ソフト名/メーカ名/バージョン]** 457-8520 4-15 052-619-1289

 $\sim$ 

 $\mathbb{R}^n$ 

 $\overline{7}$ 

もちらかねますので、あらかじめござい。

**この装置は、情報処理装置等電波障害自主規制協議会(VCCI)の基準に基づく ラスB情報技術装置です。この装**

**MOU-640RH ユーザーズマニュアル**

**2001年1月 26日 第2版発行**

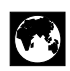

http://www.melcoinc.co.jp/

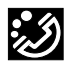

457-8520 4-15 **4-15** 

ストレージ製品専用ダイヤル

03-5350-7990  $9.30$  12:00/13:00 19:00  $/$  9:30 12:00/13:00 17:00 052-619-1188

 $9:30$  12:00/13:00 17:00

PY00-26120-DM10-02 2-01

・コンピュータ名と使用OS